# **Home Learning Student Sign In Codes**

#### MmeMichelle2022

Each student has a unique Home Learning Code to access Seesaw. When signing in with their Home Learning Code, students can post to their journal, respond to activities, and view class announcements. Students do <u>not</u> see the work of any other student in the class.

The codes expire after 365 days on November 17, 2023. You can generate new codes at any time.

#### **Teacher Instructions**

- 1. Print or download the Home Learning Codes.
- 2. Give each student their code. There is one code for each student in your class.
- 3. Never share codes on social media or another public forum. Instruct students to keep their code safe like they keep their passwords safe.

#### **Need Home Learning Tips?**

Go to https://web.seesaw.me/home-learning for step-by-step instructions and lesson ideas.

#### **How Do Students Use Their Home Learning Code?**

- Students go to <a href="https://app.seesaw.me">https://app.seesaw.me</a> on a computer. Or install the Seesaw Class App on an iOS or Android device.
- 2. Students tap "I'm a Student".
- Students scan their code using Seesaw's built-in QR code reader or type in their text code to access their Seesaw account.

#### Sample Email Instructions for Students or Families

Students and families, we will be using Seesaw for home learning. Please sign in with your Home Learning code following the steps below:

- 1. Go to <a href="https://web.seesaw.me">https://web.seesaw.me</a> on a computer. Or install the Seesaw Class iOS or Android app.
- 2. Tap "I'm a Student".
- 3. Scan or type in your Home Learning code.
- 4. Post to your journal, respond to activities, and view class announcements.
- 5. Remember, this code is like a password. Keep it safe!

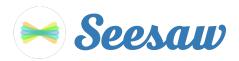

#### **Arielle's Home Learning Code**

1. Go to https://app.seesaw.me on a computer. Or install the Seesaw Class App on an iOS or Android device.

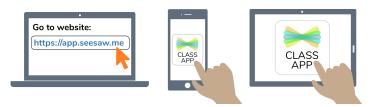

2. Choose "I'm a Student".

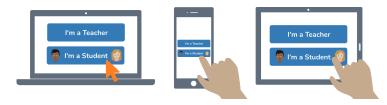

3. Scan this code using Seesaw's built-in QR code scanner. Or type in these letters to access your Seesaw account: **VLDG DEOK FIGY FTVV** 

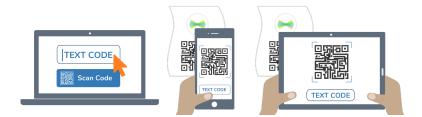

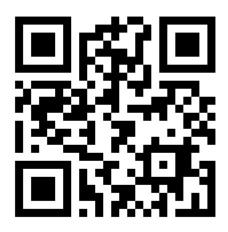

Ask your teacher for a new code after November 17, 2023.

This code is a password. If you have this code, you can access this account. Do not post codes on social media or in any publicly accessible place on the Internet!

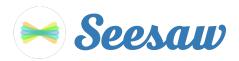

### **Cayden's Home Learning Code**

1. Go to https://app.seesaw.me on a computer. Or install the Seesaw Class App on an iOS or Android device.

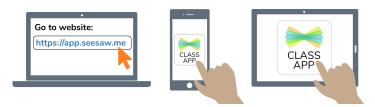

2. Choose "I'm a Student".

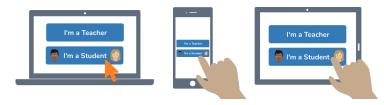

3. Scan this code using Seesaw's built-in QR code scanner. Or type in these letters to access your Seesaw account: **QKSM ELGH ZWRZ BWQQ** 

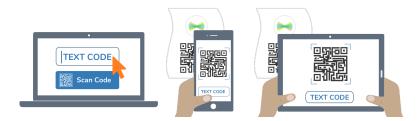

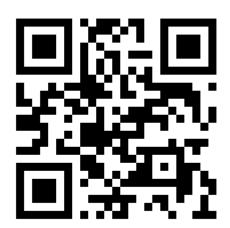

Ask your teacher for a new code after November 17, 2023.

This code is a password. If you have this code, you can access this account. Do not post codes on social media or in any publicly accessible place on the Internet!

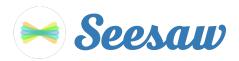

#### **Chloe Y's Home Learning Code**

1. Go to https://app.seesaw.me on a computer. Or install the Seesaw Class App on an iOS or Android device.

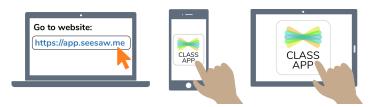

2. Choose "I'm a Student".

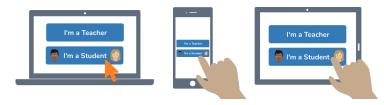

3. Scan this code using Seesaw's built-in QR code scanner. Or type in these letters to access your Seesaw account: **AECY KHMA PJLQ PQKO** 

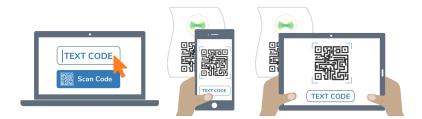

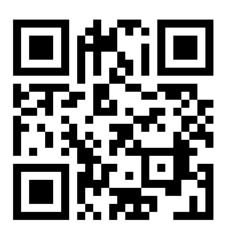

Ask your teacher for a new code after November 17, 2023.

This code is a password. If you have this code, you can access this account. Do not post codes on social media or in any publicly accessible place on the Internet!

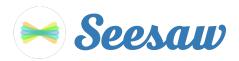

### Chloé F-T's Home Learning Code

1. Go to https://app.seesaw.me on a computer. Or install the Seesaw Class App on an iOS or Android device.

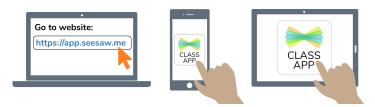

2. Choose "I'm a Student".

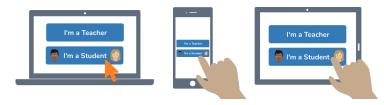

3. Scan this code using Seesaw's built-in QR code scanner. Or type in these letters to access your Seesaw account: SCYJ JQEP WORA CJUZ

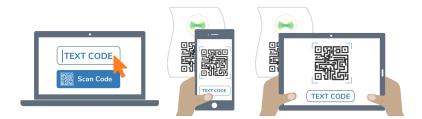

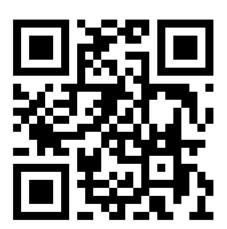

Ask your teacher for a new code after November 17, 2023.

This code is a password. If you have this code, you can access this account. Do not post codes on social media or in any publicly accessible place on the Internet!

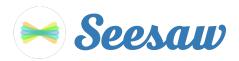

#### **Daniel SP's Home Learning Code**

1. Go to https://app.seesaw.me on a computer. Or install the Seesaw Class App on an iOS or Android device.

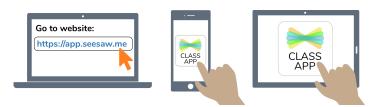

2. Choose "I'm a Student".

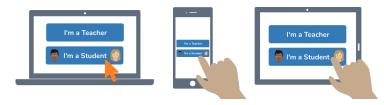

3. Scan this code using Seesaw's built-in QR code scanner. Or type in these letters to access your Seesaw account: **UPAV XXHQ UNTD GKJI** 

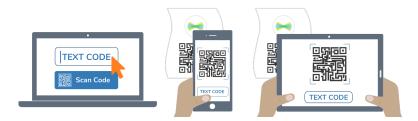

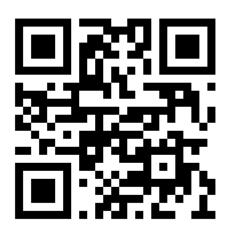

Ask your teacher for a new code after November 17, 2023.

This code is a password. If you have this code, you can access this account. Do not post codes on social media or in any publicly accessible place on the Internet!

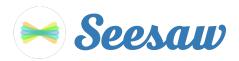

#### **Daniel T-G's Home Learning Code**

1. Go to https://app.seesaw.me on a computer. Or install the Seesaw Class App on an iOS or Android device.

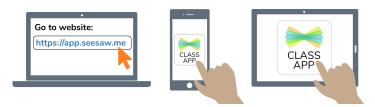

2. Choose "I'm a Student".

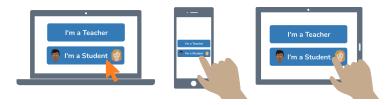

3. Scan this code using Seesaw's built-in QR code scanner. Or type in these letters to access your Seesaw account: **BDUJ LPGX NORT LCDD** 

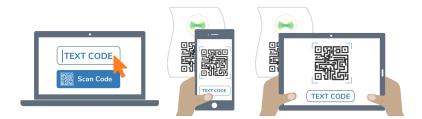

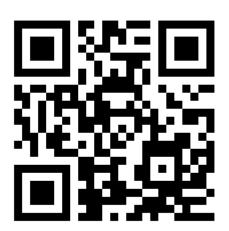

Ask your teacher for a new code after November 17, 2023.

This code is a password. If you have this code, you can access this account. Do not post codes on social media or in any publicly accessible place on the Internet!

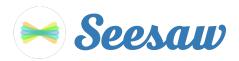

### **Dominic's Home Learning Code**

1. Go to https://app.seesaw.me on a computer. Or install the Seesaw Class App on an iOS or Android device.

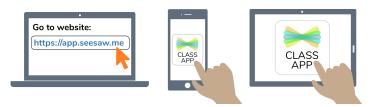

2. Choose "I'm a Student".

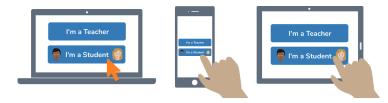

3. Scan this code using Seesaw's built-in QR code scanner. Or type in these letters to access your Seesaw account: **EUMN NIDM KEVL FXDE** 

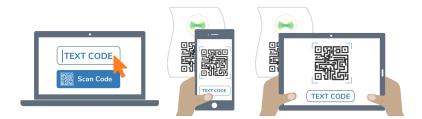

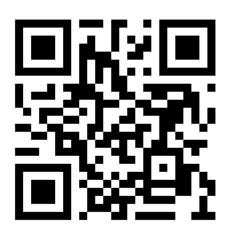

Ask your teacher for a new code after November 17, 2023.

This code is a password. If you have this code, you can access this account. Do not post codes on social media or in any publicly accessible place on the Internet!

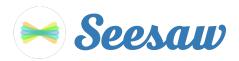

#### **Elijah's Home Learning Code**

1. Go to https://app.seesaw.me on a computer. Or install the Seesaw Class App on an iOS or Android device.

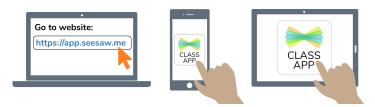

2. Choose "I'm a Student".

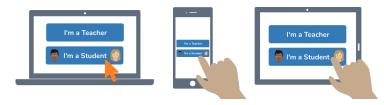

3. Scan this code using Seesaw's built-in QR code scanner. Or type in these letters to access your Seesaw account: **DUZU MVAK OMGX QYKE** 

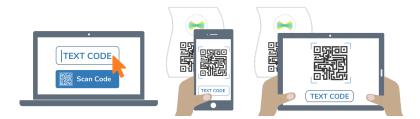

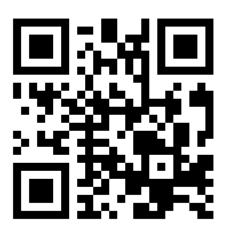

Ask your teacher for a new code after November 17, 2023.

This code is a password. If you have this code, you can access this account. Do not post codes on social media or in any publicly accessible place on the Internet!

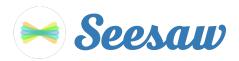

#### **Elisha's Home Learning Code**

1. Go to https://app.seesaw.me on a computer. Or install the Seesaw Class App on an iOS or Android device.

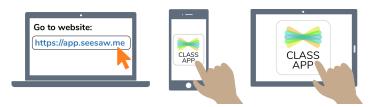

2. Choose "I'm a Student".

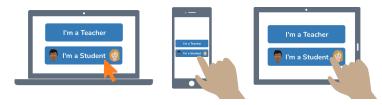

3. Scan this code using Seesaw's built-in QR code scanner. Or type in these letters to access your Seesaw account: URVX EZUH PIPQ YACL

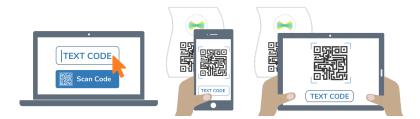

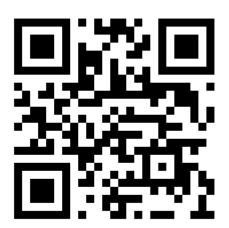

Ask your teacher for a new code after November 17, 2023.

This code is a password. If you have this code, you can access this account. Do not post codes on social media or in any publicly accessible place on the Internet!

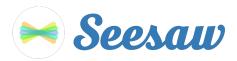

### **Eliyakim's Home Learning Code**

1. Go to https://app.seesaw.me on a computer. Or install the Seesaw Class App on an iOS or Android device.

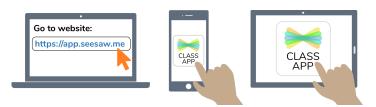

2. Choose "I'm a Student".

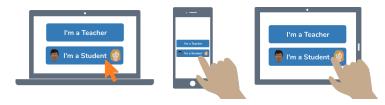

3. Scan this code using Seesaw's built-in QR code scanner. Or type in these letters to access your Seesaw account: YWCW CZLJ NAGT ODHL

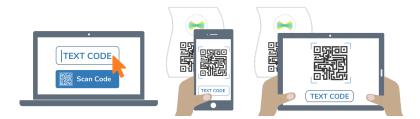

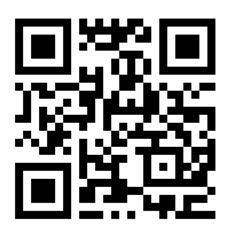

Ask your teacher for a new code after November 17, 2023.

This code is a password. If you have this code, you can access this account. Do not post codes on social media or in any publicly accessible place on the Internet!

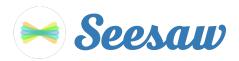

#### **Emma's Home Learning Code**

1. Go to https://app.seesaw.me on a computer. Or install the Seesaw Class App on an iOS or Android device.

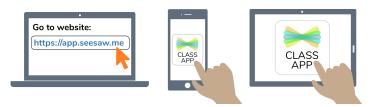

2. Choose "I'm a Student".

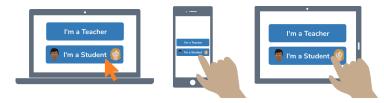

3. Scan this code using Seesaw's built-in QR code scanner. Or type in these letters to access your Seesaw account: OOSW OPKD EQJQ EQPJ

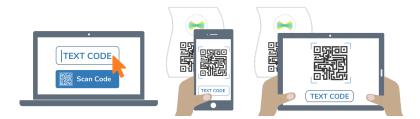

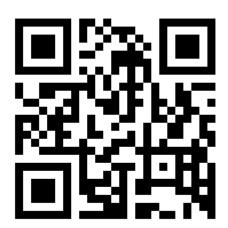

Ask your teacher for a new code after November 17, 2023.

This code is a password. If you have this code, you can access this account. Do not post codes on social media or in any publicly accessible place on the Internet!

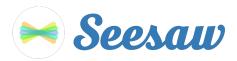

#### **Gordon's Home Learning Code**

1. Go to https://app.seesaw.me on a computer. Or install the Seesaw Class App on an iOS or Android device.

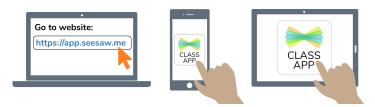

2. Choose "I'm a Student".

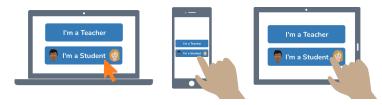

3. Scan this code using Seesaw's built-in QR code scanner. Or type in these letters to access your Seesaw account: **ZAWX FIRH KCVU ZBZU** 

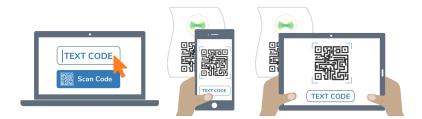

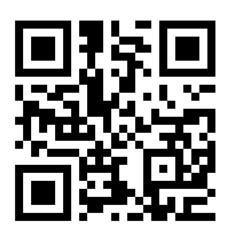

Ask your teacher for a new code after November 17, 2023.

This code is a password. If you have this code, you can access this account. Do not post codes on social media or in any publicly accessible place on the Internet!

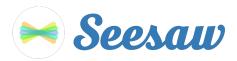

### **Jacob's Home Learning Code**

1. Go to https://app.seesaw.me on a computer. Or install the Seesaw Class App on an iOS or Android device.

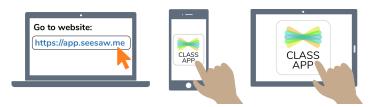

2. Choose "I'm a Student".

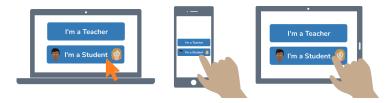

3. Scan this code using Seesaw's built-in QR code scanner. Or type in these letters to access your Seesaw account: IRTK WQHJ YALA VXRV

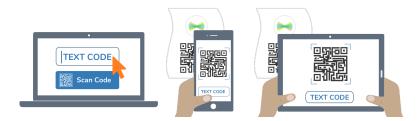

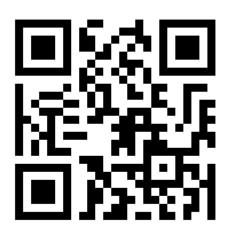

Ask your teacher for a new code after November 17, 2023.

This code is a password. If you have this code, you can access this account. Do not post codes on social media or in any publicly accessible place on the Internet!

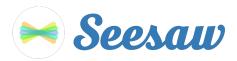

#### **Juliet's Home Learning Code**

1. Go to https://app.seesaw.me on a computer. Or install the Seesaw Class App on an iOS or Android device.

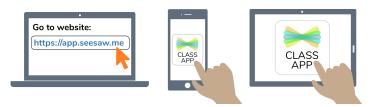

2. Choose "I'm a Student".

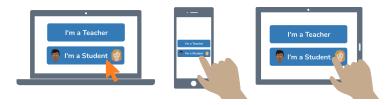

3. Scan this code using Seesaw's built-in QR code scanner. Or type in these letters to access your Seesaw account: FCJQ BBAZ ISRM KRDB

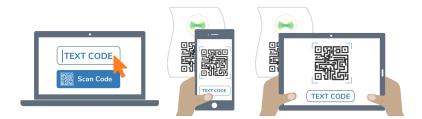

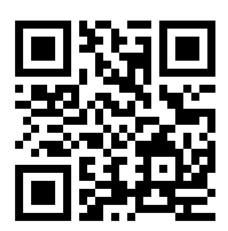

Ask your teacher for a new code after November 17, 2023.

This code is a password. If you have this code, you can access this account. Do not post codes on social media or in any publicly accessible place on the Internet!

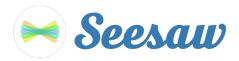

#### **Justice's Home Learning Code**

1. Go to https://app.seesaw.me on a computer. Or install the Seesaw Class App on an iOS or Android device.

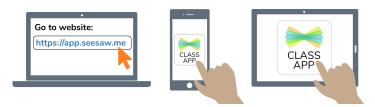

2. Choose "I'm a Student".

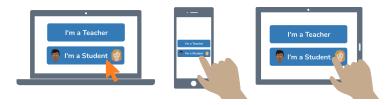

3. Scan this code using Seesaw's built-in QR code scanner. Or type in these letters to access your Seesaw account: **LJXD XCOA XRUM YEDU** 

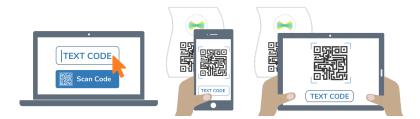

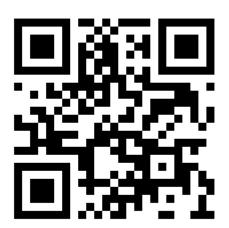

Ask your teacher for a new code after November 17, 2023.

This code is a password. If you have this code, you can access this account. Do not post codes on social media or in any publicly accessible place on the Internet!

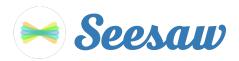

#### **Karys's Home Learning Code**

1. Go to https://app.seesaw.me on a computer. Or install the Seesaw Class App on an iOS or Android device.

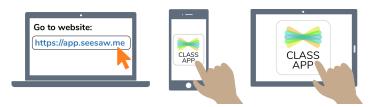

2. Choose "I'm a Student".

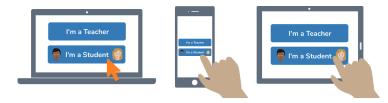

3. Scan this code using Seesaw's built-in QR code scanner. Or type in these letters to access your Seesaw account: **PWUC XKNU INOI DHVL** 

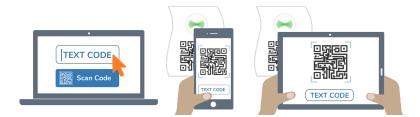

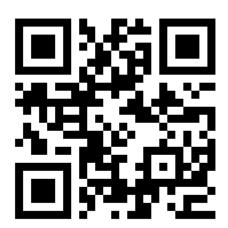

Ask your teacher for a new code after November 17, 2023.

This code is a password. If you have this code, you can access this account. Do not post codes on social media or in any publicly accessible place on the Internet!

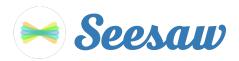

#### **Maya's Home Learning Code**

1. Go to https://app.seesaw.me on a computer. Or install the Seesaw Class App on an iOS or Android device.

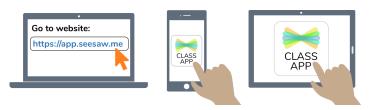

2. Choose "I'm a Student".

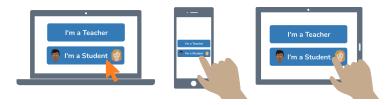

3. Scan this code using Seesaw's built-in QR code scanner. Or type in these letters to access your Seesaw account: **KESO EYBJ JVRT ZYZP** 

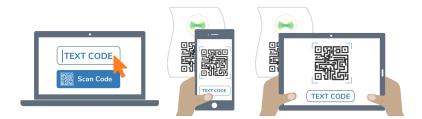

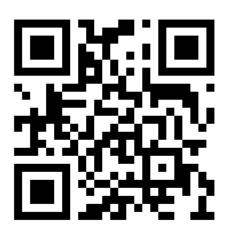

Ask your teacher for a new code after November 17, 2023.

This code is a password. If you have this code, you can access this account. Do not post codes on social media or in any publicly accessible place on the Internet!

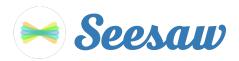

#### **Mehdy's Home Learning Code**

1. Go to https://app.seesaw.me on a computer. Or install the Seesaw Class App on an iOS or Android device.

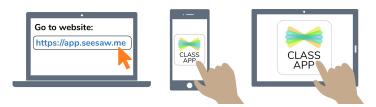

2. Choose "I'm a Student".

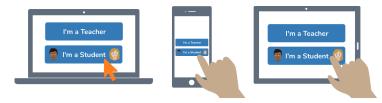

3. Scan this code using Seesaw's built-in QR code scanner. Or type in these letters to access your Seesaw account: **FHSD WHXY UJXI AVRI** 

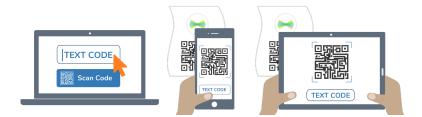

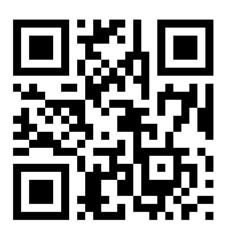

Ask your teacher for a new code after November 17, 2023.

This code is a password. If you have this code, you can access this account. Do not post codes on social media or in any publicly accessible place on the Internet!

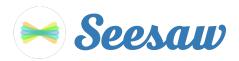

### **Melantha's Home Learning Code**

1. Go to https://app.seesaw.me on a computer. Or install the Seesaw Class App on an iOS or Android device.

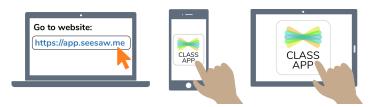

2. Choose "I'm a Student".

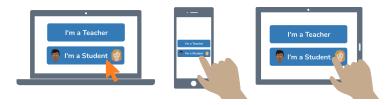

3. Scan this code using Seesaw's built-in QR code scanner. Or type in these letters to access your Seesaw account: **FUNW ESYU LWCN CFGZ** 

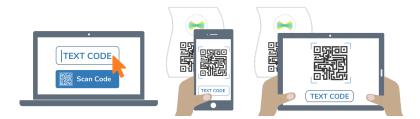

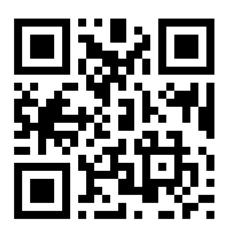

Ask your teacher for a new code after November 17, 2023.

This code is a password. If you have this code, you can access this account. Do not post codes on social media or in any publicly accessible place on the Internet!

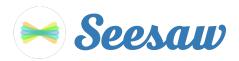

### **MmeMichelle's Home Learning Code**

1. Go to https://app.seesaw.me on a computer. Or install the Seesaw Class App on an iOS or Android device.

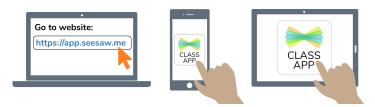

2. Choose "I'm a Student".

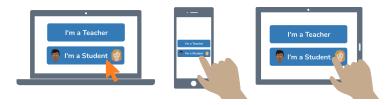

3. Scan this code using Seesaw's built-in QR code scanner. Or type in these letters to access your Seesaw account: **DMYG OCJG DIGV CUZB** 

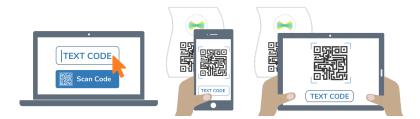

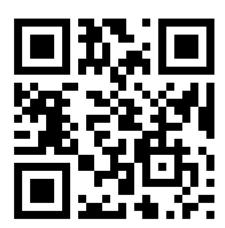

Ask your teacher for a new code after November 17, 2023.

This code is a password. If you have this code, you can access this account. Do not post codes on social media or in any publicly accessible place on the Internet!

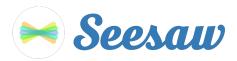

#### **Monique's Home Learning Code**

1. Go to https://app.seesaw.me on a computer. Or install the Seesaw Class App on an iOS or Android device.

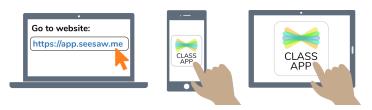

2. Choose "I'm a Student".

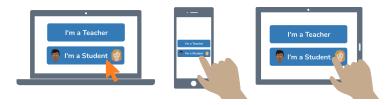

3. Scan this code using Seesaw's built-in QR code scanner. Or type in these letters to access your Seesaw account: **XIUN ROUA STAH JVWX** 

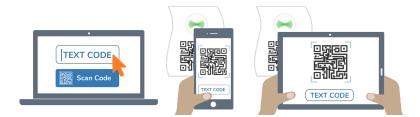

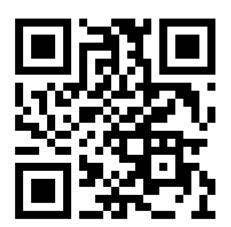

Ask your teacher for a new code after November 17, 2023.

This code is a password. If you have this code, you can access this account. Do not post codes on social media or in any publicly accessible place on the Internet!

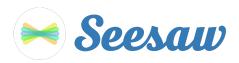

#### **Muriel's Home Learning Code**

1. Go to <a href="https://app.seesaw.me">https://app.seesaw.me</a> on a computer. Or install the Seesaw Class App on an iOS or Android device.

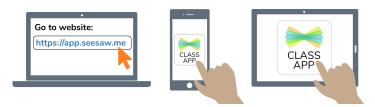

2. Choose "I'm a Student".

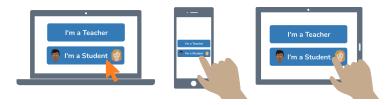

3. Scan this code using Seesaw's built-in QR code scanner. Or type in these letters to access your Seesaw account: **RKGO CYJC GMBM TZOU** 

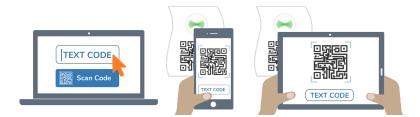

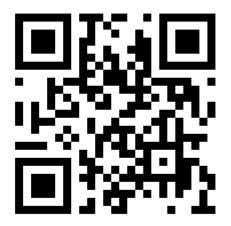

Ask your teacher for a new code after November 17, 2023.

This code is a password. If you have this code, you can access this account. Do not post codes on social media or in any publicly accessible place on the Internet!

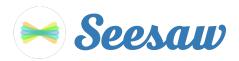

#### **Niku's Home Learning Code**

1. Go to https://app.seesaw.me on a computer. Or install the Seesaw Class App on an iOS or Android device.

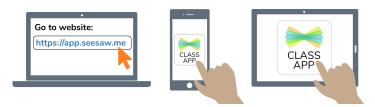

2. Choose "I'm a Student".

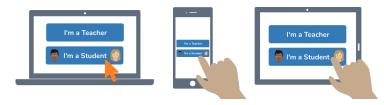

3. Scan this code using Seesaw's built-in QR code scanner. Or type in these letters to access your Seesaw account: **CQXB WVBK TEMH IWDV** 

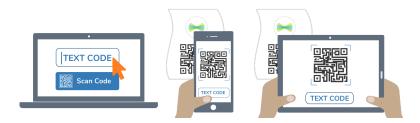

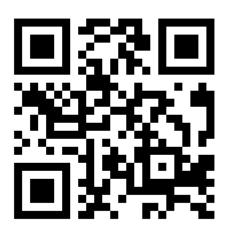

Ask your teacher for a new code after November 17, 2023.

This code is a password. If you have this code, you can access this account. Do not post codes on social media or in any publicly accessible place on the Internet!

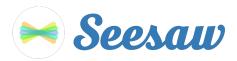

#### **Owen's Home Learning Code**

1. Go to https://app.seesaw.me on a computer. Or install the Seesaw Class App on an iOS or Android device.

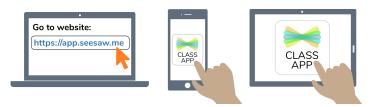

2. Choose "I'm a Student".

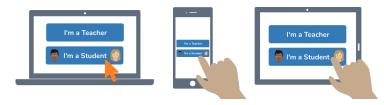

3. Scan this code using Seesaw's built-in QR code scanner. Or type in these letters to access your Seesaw account: QRKZ ASYD NBLZ QHMX

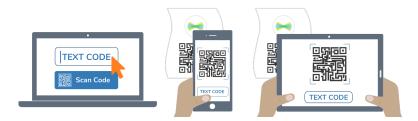

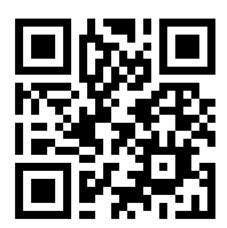

Ask your teacher for a new code after November 17, 2023.

This code is a password. If you have this code, you can access this account. Do not post codes on social media or in any publicly accessible place on the Internet!

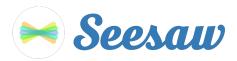

## **Zev's Home Learning Code**

1. Go to https://app.seesaw.me on a computer. Or install the Seesaw Class App on an iOS or Android device.

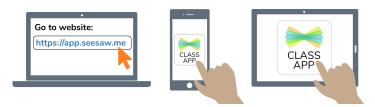

2. Choose "I'm a Student".

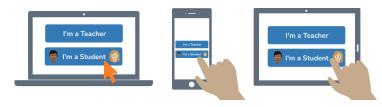

3. Scan this code using Seesaw's built-in QR code scanner. Or type in these letters to access your Seesaw account: **DAAS DRJR VICE KEWQ** 

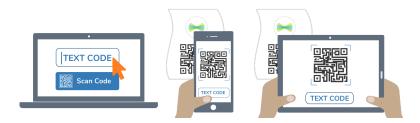

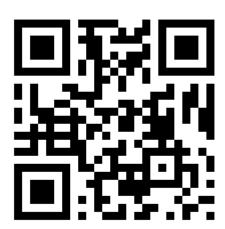

Ask your teacher for a new code after November 17, 2023.

This code is a password. If you have this code, you can access this account. Do not post codes on social media or in any publicly accessible place on the Internet!